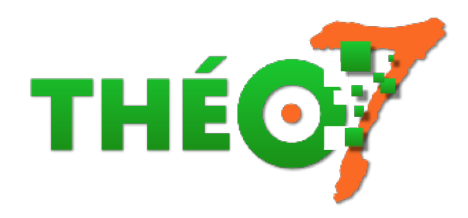

# **Ressources pour TNI et Open-Sankoré/OpenBoard**

- enseignant - ressources TNI -

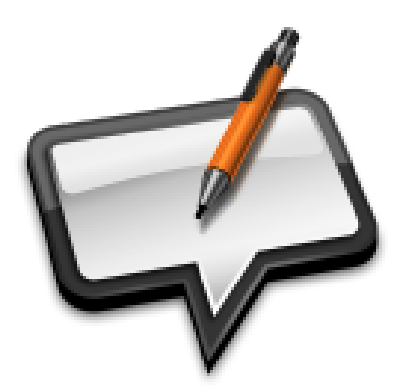

Date de mise en ligne : vendredi 22 décembre 2017

**Copyright © Théosept - Tous droits réservés**

### Sommaire

- **Téléchargement**
- Usages pédagogiques
- Se former
- **VERSION COURTE**
- **[VERSION PARC](http://www.emmafrouin.com/to7/spip.php?page=article_pdf&id_article=163#outil_sommaire_0)OURS DE FORMATION**
- [Tutoriels en vidéo](http://www.emmafrouin.com/to7/spip.php?page=article_pdf&id_article=163#outil_sommaire_1)
- [Fichiers in](http://www.emmafrouin.com/to7/spip.php?page=article_pdf&id_article=163#outil_sommaire_2)teractifs
- [Fichiers au format O](http://www.emmafrouin.com/to7/spip.php?page=article_pdf&id_article=163#outil_sommaire_3)[pen-Sankor](http://www.emmafrouin.com/to7/spip.php?page=article_pdf&id_article=163#outil_sommaire_4)
- **Outils interactifs en ligne**
- [Animations interac](http://www.emmafrouin.com/to7/spip.php?page=article_pdf&id_article=163#outil_sommaire_5)tives à (...)
- [Animations interac](http://www.emmafrouin.com/to7/spip.php?page=article_pdf&id_article=163#outil_sommaire_6)tives (...)
- [Ressources medias](http://www.emmafrouin.com/to7/spip.php?page=article_pdf&id_article=163#outil_sommaire_7)

#### Mise [à jour 19/09/2020](http://www.emmafrouin.com/to7/spip.php?page=article_pdf&id_article=163#outil_sommaire_10)

 Le l[ogiciel Sankoré est u](http://www.emmafrouin.com/to7/spip.php?page=article_pdf&id_article=163#outil_sommaire_11)n paperboard interactif qui peut être utilisé indépendamment d'un VPI ou TBI en salle informatique ou sur des postes en fond de classe.

Les ressources proposées ici visent à utiliser l'interactivité du VPI ou d'un ordinateur en enrichissant sa bibliothèque en outils et objets.

### **Le logiciel**

### **Introduction par Bruno Christin**

Open-Sankoré est un **[logiciel libre et gratuit](http://theosept.fr/javascript:;)**. Il se télécharge sur Internet. Comme les autres logiciels livrés avec les tableaux blancs interactifs (Interwrite, ActivInspire, Smartboard...), c'est un logiciel "couteau suisse" qui permet de nombreux usages :

- Annoter vos documents (textes, PDF, images).
- Réaliser des captures d'écran de documents, afin d'en conserver une trace. Les pages ainsi produites sont enregistrées. Elles peuvent être renommées et exportées.
- ь Réaliser des tracés en géométrie à l'aide des outils traditionnels (équerre, règle, compas, ...)
- Þ Écrire (si interactif) au tableau avec la possibilité d'enregistrer. C'est souvent l'aspect le plus décevant de cet outil. Seuls certains tableaux blancs interactifs (TBI) se rapprochent d'une écriture obtenue avec un feutre Velleda ou une craie.

Open-Sankoré est livré avec des ressources considérables :

- Des images et particulièrement des cartes, des fonds pour écrire, ...
- Des animations flash en biologie, un jeu d'échec, ...
- 

 Des applications paramétrables en mathématiques et en français (calcul mental, questionnaire à choix multiple, ...).

Que votre vidéoprojecteur soit interactif ou pas, il est conseillé d'équiper l'ordinateur d'une souris et d'un clavier sans fil. Ces outils vous permettront d'avoir du recul par rapport au tableau et un usage plus collectif.

#### **Présentation en vidéo**

### **Téléchargement**

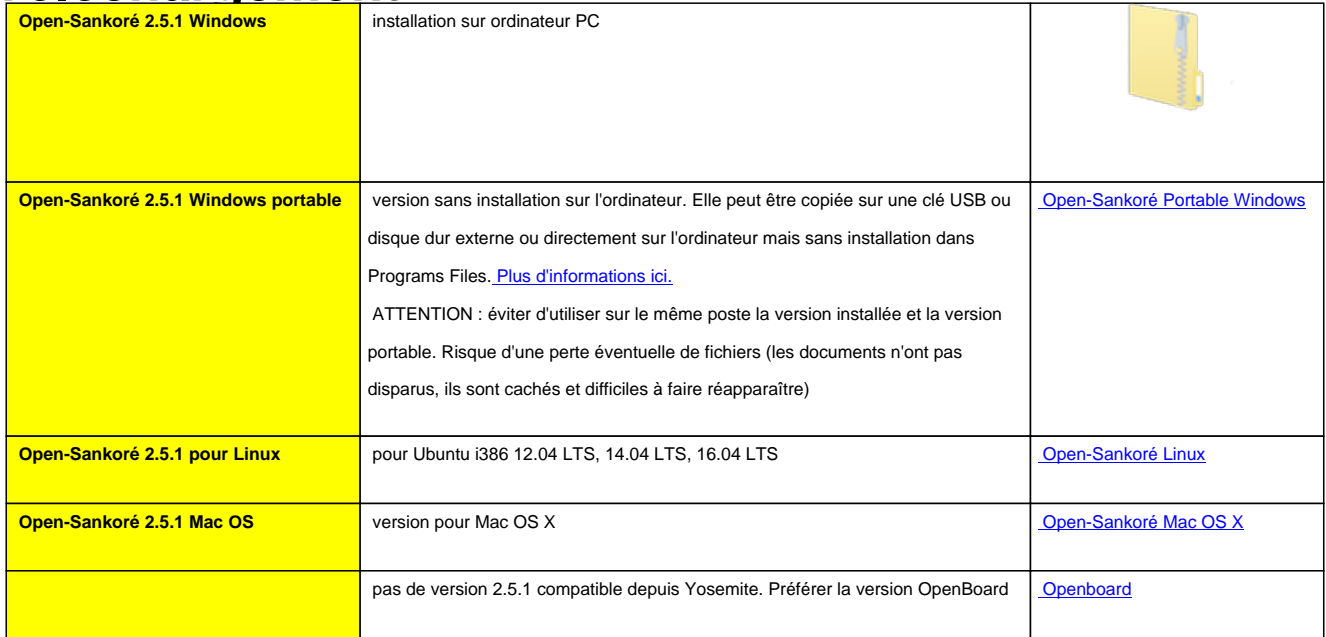

#### **OpenBoard ?**

 Sankoré n'est plus développé depuis quelques années. Malgré tout, il reste un logiciel fonctionnel qui a fait ses preuves. Une équipe suisse a repris le développement de Sankoré à partir d'une version antérieure et l'a nommé OpenBoard.

#### **Avantages** :

- OpenBoard est en développement donc susceptible de voir apparaître de nouvelles améliorations
- il est multiplateforme : à partir de Mac OS X 10.9 ; à partir de Windows 7 ; Ubuntu 14.04 / 16.04
- il est disponible ici : http://www.openboard.ch/index.html

**Inconvénient** : OpendBoard dispose de moins d'outils et de fonctionnalités que la version Sankoré 2.5.1 Sauf si possédez un Ma[c, nous vous conseillons de poursuiv](http://www.openboard.ch/index.html)re avec Open-Sankoré qui dispose de plus d'outils fonctionnels et pratiques. Quand OpenBoard l'aura rejoint, faire la bascule. Open-Sankoré VS OpenBoard : différences entre les 2 logiciels

#### **Usages pédagogiques**

Avant toute chose, il est possible d'utiliser son VPI SANS utiliser Open-Sankoré ou tout autre "tébéiciel" La preuve en image :

- 26 usages du TBI sans utiliser son tébéiciel
- Le diaporama complémentaire qui explique tout en détail (et donne envie d'utiliser le stylet !)

Ens[uite, il serait dommage de ne pas vous servir](https://create.piktochart.com/output/27385284-new-piktochart#.WxftKt-N9ks.twitter) d'un logiciel dédié qui ouvre d'autres possibilités, notamment celles de p[résenter vos propres document](https://docs.google.com/presentation/d/1kZTNW3Dh748MnmbV_CPKNGQnu4IIF67Tx6zkwPI0jsw/edit#slide=id.g35f391192_00)s interactifs.

Þ <Usages pédagogiques d'un TBI en classe : apports du TBI dans ses pratiques pédagogiques, apports techniques et conseils de création de diapositives.

[TBI, au-delà de la techno... La pédago ! : D](http://scenari.crdp-limousin.fr/TBI_introduction/co/contenus_intro_web_simple.html)émarche pédagogique de 3 enseignantes du Québec pour l'intégration Þ. du tableau interactif en classe

- Þ [Sélection de vidéos avec le TNI\(Pragma](http://www.youtube.com/embed/RgAhlbMc0dU)tice - Les TICE en classe)
	- les vidéos dédiées au CYCLE 1
	- les vidéos dédiées au CYCLE 2
	- [les vidéos dédiées au CYCLE](http://pragmatice.net/lesite/spip.php?page=videos-class-v&mc-g2=8) 3
- C[ycle 1 : Un sol interactif avec le L](http://www.emmafrouin.com/to7/pragmatice.net/lesite/spip.php?page=videos-class-v&mc-g1=4&mc-g2=8)ighthouse (phonologie, langues vivantes)
- Les vidéos du "RÉCIT en univers social" :
	- Cycle 3 : Le TNI en histoire et géographie le croquis
	- Cycle 3 : Le TNI en histoire et géographie Les stratégies de lecture I Les 4 étapes de la réalisation d'une recherche à partir d'un texte initial modèle de la page blanche
	- Cycle 3 : [Le TNI en histoire et géographie Les straté](https://www.youtube.com/watch?v=OarrB9cfLpA&list=PL1C9B00B828B38B27&index=2)gies de lecture II mise en f[orme de la réponse liée à la question tirée du texte initial](https://youtu.be/N5qtoyj6nvw) modèle du canevas ouvert
- Þ Blog et TBI pour la production d'écrits au CM2
- la pédagogie inversée au CE1 : Pédagogie inversée, ENT et TNI
- Atelier d'échecs avec le TNI en CM2
- Plan École Numérique Rurale : le cas d'une classe unique
- **[Plan École Numérique Rurale, un site d'école :](http://www.cndp.fr/agence-usages-tice/temoignages/blog-et-tbi-pour-la-production-d-ecrits-au-cm2-1237.htm) écrire pour être lu**
- [Des outils TICE pour l'approch](http://www.cndp.fr/agence-usages-tice/temoignages/la-pedagogie-inversee-1217.htm)e des nombres en maternelle
- Þ [Visioconférence en anglais à l'école](http://www.cndp.fr/agence-usages-tice/temoignages/atelier-d-echecs-avec-le-tni-en-cm2-1179.htm) primaire
- Þ [Albums en fête \(projet interclasses autour de livres jeunes](http://www.cndp.fr/agence-usages-tice/temoignages/plan-enr-le-cas-d-une-classe-unique-1177.htm)[ses en](http://www.cndp.fr/agence-usages-tice/temoignages/plan-enr-un-site-d-ecole-ecrire-pour-etre-lu-1169.htm) maternelle)

## **VERSION COURTE**

#### **L'interface d'Open-Sankoré / OpenBoard en une image**

 Disponible grâce à la fondation qui développe actuellement OpenBoard. http://www.openboard.ch/download/OpenBoard1.5\_interface.pdf

#### **Principales fonctionnalités en vidéo**

 [Les tutos vidéos d'OpenBoard sont valables pour Open-Sankoré](http://www.openboard.ch/download/OpenBoard1.5_interface.pdf) https://www.youtube.com/channel/UCM\_moFB68dqpSLPZ-jV40Ow Au menu :

- Le chemin de fer
- [la bibliothèque](https://www.youtube.com/channel/UCM_moFB68dqpSLPZ-jV40Ow)
- les apps
- les objets
- la palette d'outils
- prise en main
- la barre de menu
- la recherche web

## **VERSION PARCOURS DE FORMATION**

#### **Présentation en ligne**

Utiliser le logiciel Open-Sankoré 2.5 (Christophe Rhein) : tutoriel complet pour retrouver facilement et en détail les différentes fonctions de Sankoré ainsi que des conseils pour bien présenter son cours.

#### **[Mode d'emploi papier](https://christophe-rhein.canoprof.fr/eleve/TBI/Open-Sankore_documentation_compl%C3%A8te/co/module_sankore.html)**

Þ Mode d'emploi et listing exhaustif des fonctions d'Open-Sankoré 2.5 (PDF)

**TNI et interactivité** : comment travailler le côté interactif d'un VPI à travers différents thèmes

- •
- agir sur les supports de travail
- [échanger](http://dsden02.ac-amiens.fr/ien-soissonnais/2013-2014/JP/tni-interactivite/tni_interactivite.html) et débattre
- travailler en groupe
- mettre en mémoire
- intégrer le vécu des élèves dans les apprentissages

#### **Parcours MEDIAFICHE : Prise en main - spécial école-(Pôle numérique Académie de Créteil)**

- [Ensemble du parcours : fiches de formation tutorées](http://theosept.fr/javascript:;) avec vidéos explicatives
- Début du parcours : leçon 1 les verbes du 3e groupe
- Accès direct aux vidéos de chaque leçons :

insérer un tableau de conjugaison en fond de page

repérage dans un plan

[•](http://theosept.fr/javascript:;)

découverte progressive d'un organigramme, utilisation de la fonction masque

surligner des figures géométriques, grouper les surlignages pour valider des propriétés de symétrie

insérer un texte modifiable afin d'en extraire des mots de vocabulaire

modéliser un outil mathématique

création en direct d'un schéma fonctionnel sur la chaîne alimentaire

écouter un document sonore en anglais, déplacer un objet, découvrir la solution

annotation sur une vidéo : les mouvements respiratoires

créer une animation avec la fonction **podcast** : le clonage avec Dolly

### **Tutoriels en vidéo**

Pratiques basiques

•

- insérer une vidéo Youtube dans la bibliothèque d'Open-Sankoré
- Travaux pratiques en vidéo pour enseignants débutants :
	- [Annoter un PDF : importer un fichier PDF, créer des anno](https://youtu.be/OPgmuSQgsvI)tations, ajouter une capture d'écran, exporter en PDF
	- travaux pratiques 1 : activités autour d'un schéma : découverte de l'interface, ajout d'une image, annotation...
	- [travaux pratiques](https://www.youtube.com/watch?v=PISpxPlK3WE) 2 : activités autour d'un texte
	- Tut[oriels vidéos de Maxime Becquet :](http://sankore-form-ouverte.jimdo.com/enseignants-debutants/activit%C3%A9s-module-d%C3%A9butant-2014/tp1/)
		- [https://www.youtube.com/watch?v=JkzbvJ5Ag5](http://sankore-form-ouverte.jimdo.com/enseignants-debutants/activit%C3%A9s-module-d%C3%A9butant-2014/tp2/)U&list=PLR8bto0kem9C7HXoU8Q\_OzQAb5Q3EN8xr

 (l'interface ; un texte à compléter au crayon ; Un exercice avec déplacement d'objets (phrase à remettre dans l'ordre) ; Dupliquer des objets ; Créer un tableau à double entrée ; Insérer des images, faire des captures d'écran)

• Tutoriels vidéos de Christophe Viguier :

 Attention, les 3 dernières vidéos sont valables uniquement pour Open Sankoré Windows (pas la version portable)

- https://www.youtube.com/watch?v=YIVDkLdUwWY&list=PL6Ld0Cc\_EO524nactTXnk-2Y5qxbgO1dT (Insertion d'image à partir d'une recherche Google ; Ajout d'un son dans Open Sankoré ; Ajout d'images dans la bibliothèque de Sankoré ; Création d'un Petit livre avec Open Sankoré)
- Les MEDIAFICHES en vidéos :
	- Fiche 1 : les verbes du 3e groupe (insérer un tableau de conjugaison en fond de page)
	- Fiche 2 : Consignes d'évacuation (repérage dans un plan)
	- Fiche 3 : Mon arbre généalogique (découverte progressive d'un organigramme, utilisation de la fonction masque)
	- [Fiche 4 : Formes et symétrie \(surl](https://www.youtube.com/watch?v=lsAZUJk6TF0)igner des figures géométriques, grouper les surlignages pour valider des propriétés de symétrie)
	- [Fiche 5 : le vocabulaire de la natu](https://www.youtube.com/watch?v=UJBNTjd7CQw)re (insérer un texte modifiable afin d'en extraire des mots de vocabulaire)
	- Fiche 6 : les abaques
	- [Fiche 7 : les animaux de la fo](https://www.youtube.com/watch?v=416Gr0Coz6k)rêt (création en direct d'un schéma fonctionnel sur la chaîne alimentaire)
	- Fiche 8 : tools for students (écouter un document sonore en anglais, déplacer un objet, découvrir la solution)
	- [Fiche 9 : inspirez, expirez \(annotatio](https://www.youtube.com/watch?v=HkWAttSt4OE)n sur une vidéo : les mouvements respiratoires)
	- [niveau avancé :](https://www.youtube.com/watch?v=WwzJMcIVm_4) créer une animation avec la fonction **podcast** : le clonage avec Dolly

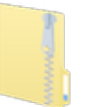

### **Fichiers interactifs**

### **Fichiers au format Open-Sankoré**

### • **Ressources départementales**

• Langues Vivantes Étrangères (DSDEN56 - LVE) : **Les structures langagières**(des fichiers Sankoré sont disponibles dans les structures langagières par activités)

- • **Défis mathématiques du CAP PRM** Les défis maths du Centre d'Animation Pédagogique du Pays du Roi Morvan sont disponibles chaque semaine, pour chaque cycle, en format PDF et Sankoré
- • **Collection e-Prim** [: Banque de paperboards Sankoré dédié au 1er degré \(récu](http://capprm.ovh/spip.php?rubrique6)pération des fichiers du site [officiel Planete-Sa](http://capprm.ovh/spip.php?rubrique6)nkore, aujourd'hui fermé)
	- Paquets UBX (Découverte du monde C2, français C2-C3, mathématiques C2-C3, sciences C3)
	- Fichiers UBZ individuels

### **Outils interactifs en ligne pour TNI**

- reconnaissance manuscrite de caractères : MyScript
- **TNI facile** : une caverne d'Ali Baba remplie d'outils en tout genre
- réguler sa classe : ClassroomScreen
- outils mathématiques, français, jeux, clavier[-souris, u](http://webdemo.myscript.com/views/text.html#)tilitaires : appliPla.net
- Chronomètres, minuteurs, réveil, tirage aléatoire : https://www.online-stopwatch.com/french/
- [Recueil d'o](http://tnifacile.fr/app/index.php)utils util[es dans le cadre d](http://theosept.fr/spip.php?article234)u projet MHM

### **Générateurs d'étiquettes**

**[Générateur d'étiquettes](http://theosept.fr/javascript:;)** : Micetf.fr ۶.

Dans la zone de texte, taper la phrase ou les mots désirés. Choisir le format d'étiquette (police, couleur, taille). Télécharger le dossier compressé comprenant une image jpeg par étiquette et le décompresser dans le dossier Lib[rary/images du logiciel Sa](http://micetf.fr/Etiquettes/)nkoré ou dans le dossier Mes documents/Mes images/Sankoré. Démarrer ou redémarrer Sankoré pour la prise en compte de la nouvelle bibliothèque d'images.

۱. **Générateur d'étiquettes (version évoluée du générateur de micetf)** : François Barillon

**Générateur d'étiquettes : autre formule avec 4 polices**(Comic gras, Times italique, MaternelleColor Trace Cu[rsive, Ducahier\)](http://francois.barillon.free.fr/Etiquettes_LVE/index.html)

**[Générateur d'étiquettes à déplacer](http://ecoles48.net/enr/etiquettes/index.php)** : création d'une liste de mots déplaçables directement dans une page web (nombreuses polices dont OpenDyslexic ; la page générée est enregistrable)

### **Animations interactives à télécharger**

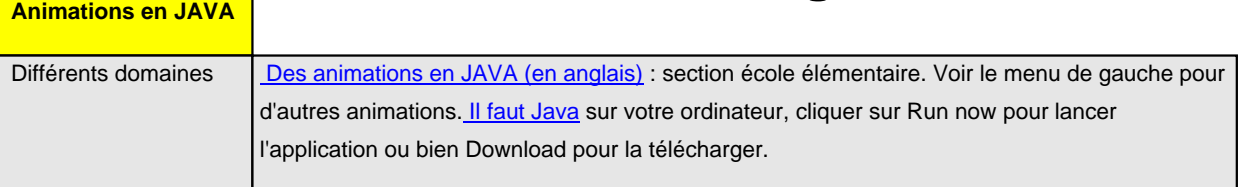

# **Animations interactives en ligne par domaines disciplinaires**

 **Des animations en Flash**

A l'aide d'Open-Sankoré et de son navigateur intégré, il est parfois possible (pas toujours) de capturer des animations Flash incluses dans les pages ci-dessous. Procédure :

• mode Web ; charger une page avec une animation Flash ; ouvrir l'icône "clé outil" ; Sélectionner du contenu à capturer : chercher un fichier dont l'extension est .swf ; enregistrer le fichier dans la bibliothèque)

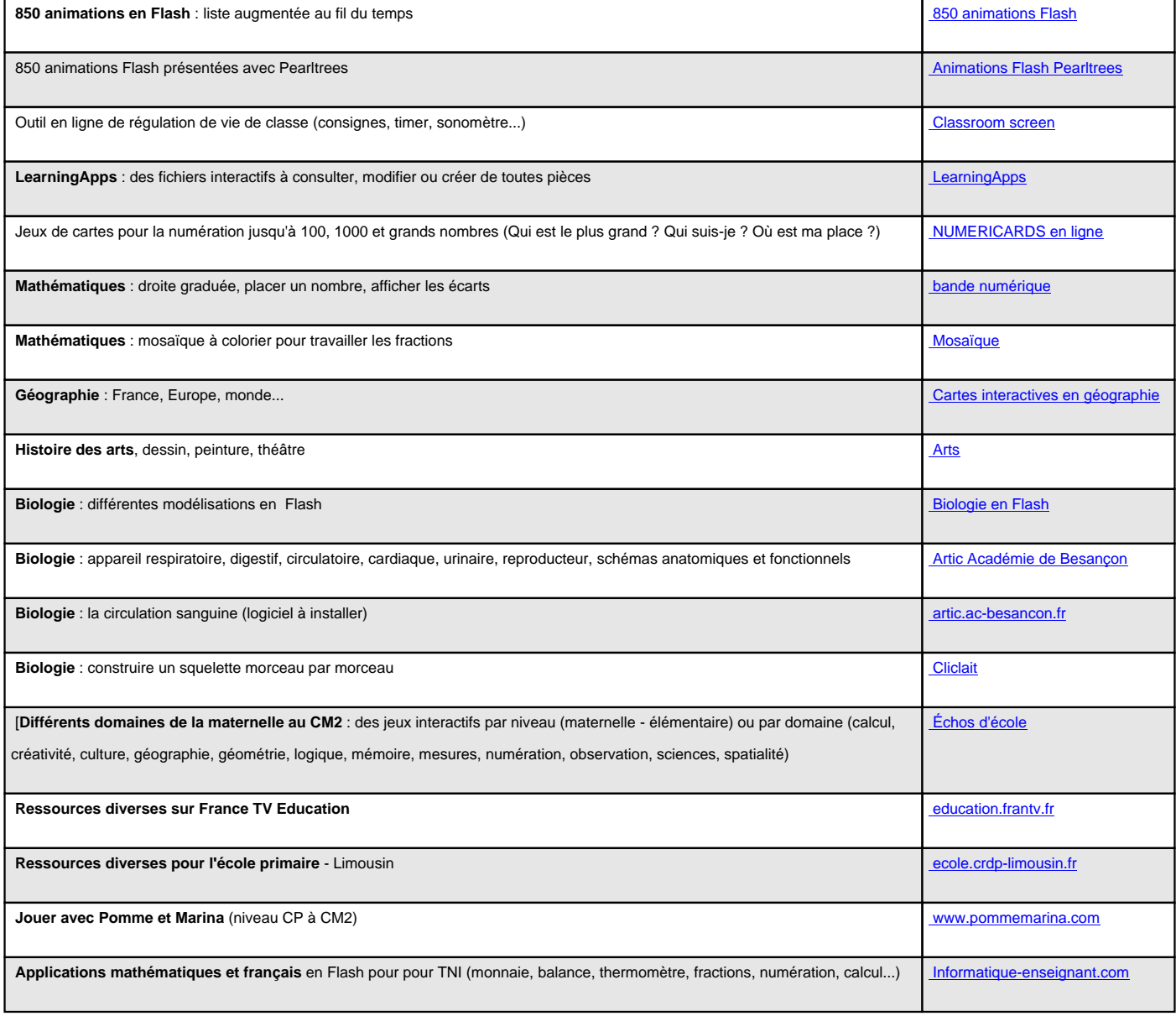

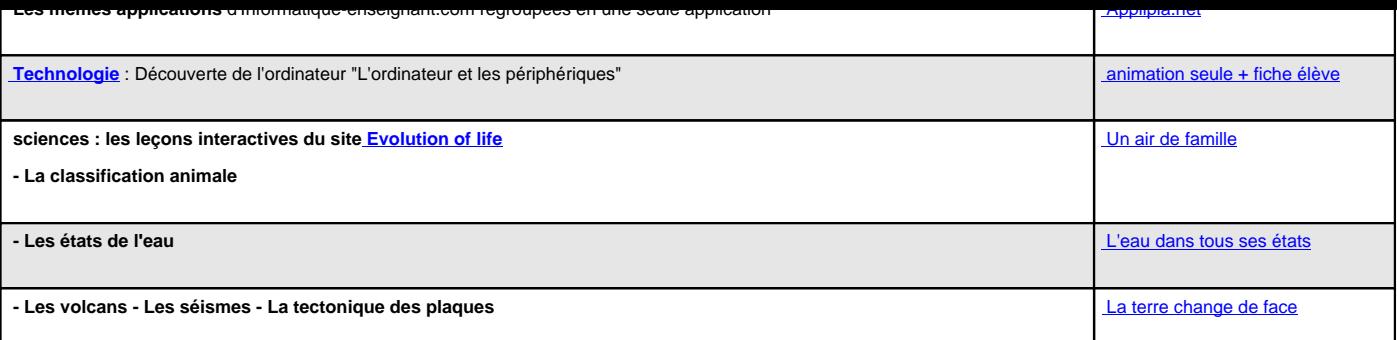

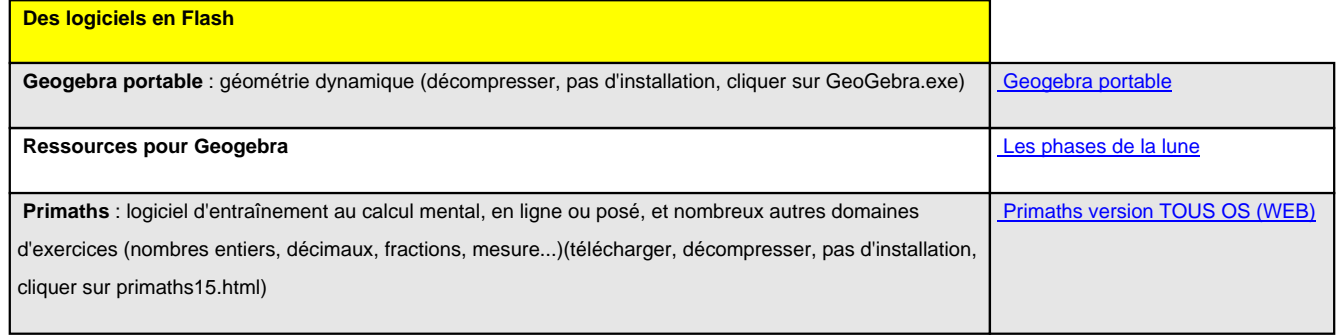

**Les fabricants de TNI** proposent des sites de partage de ressources propres aux logiciels interactifs de leur marque.

 Pour utiliser ces fichiers il faut parfois utiliser le logiciel correspondant (format propriétaire) ou bien sa version allégée gratuite.

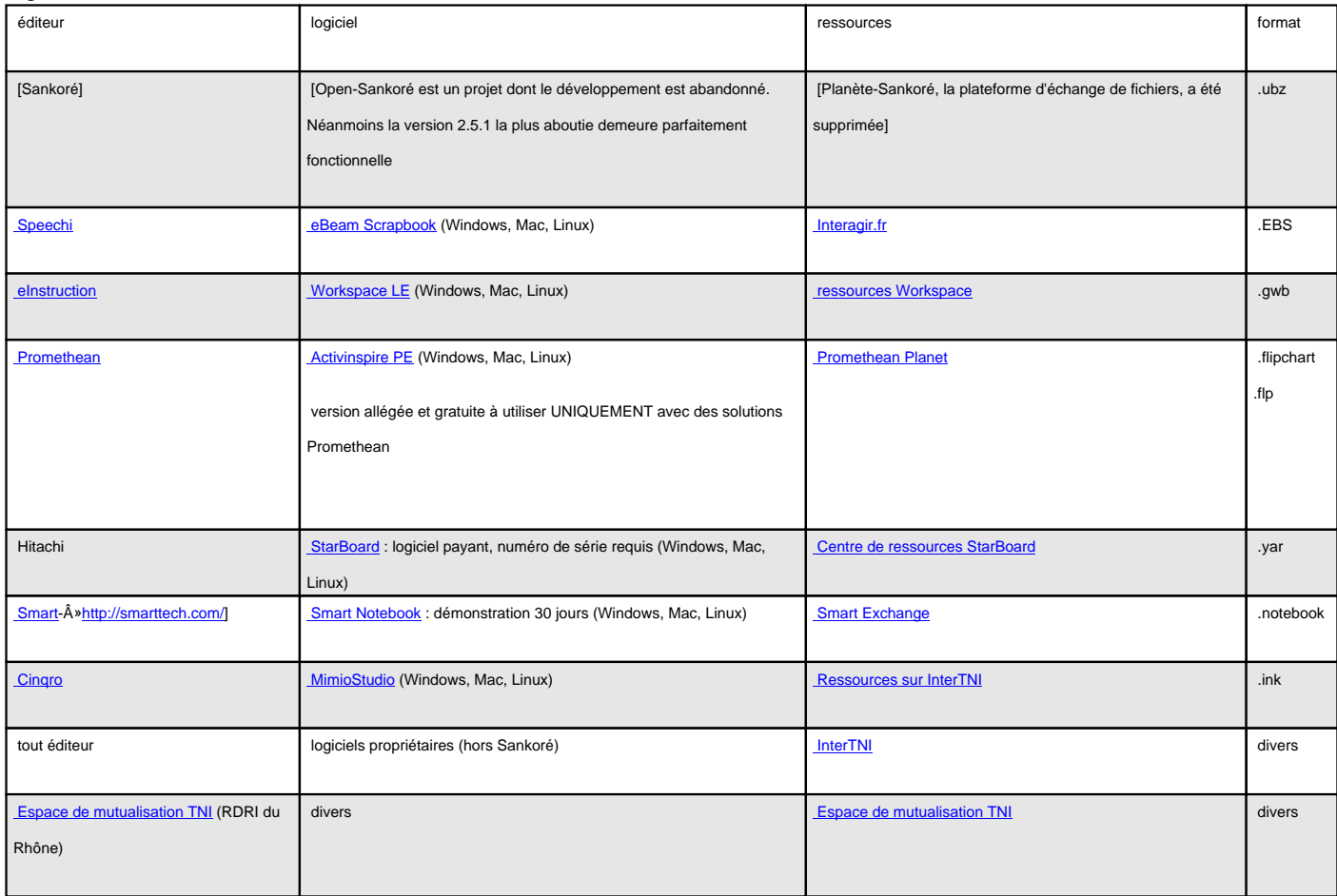

#### **Ressources medias**

### **Informations sur les formats de fichiers et dossiers d'enregistrement utilisés par Sankoré.**

[PlSelon le format du fichier qui vous intéresse, voici les répertoires de leur enregistrement :](http://theosept.fr/javascript:;)

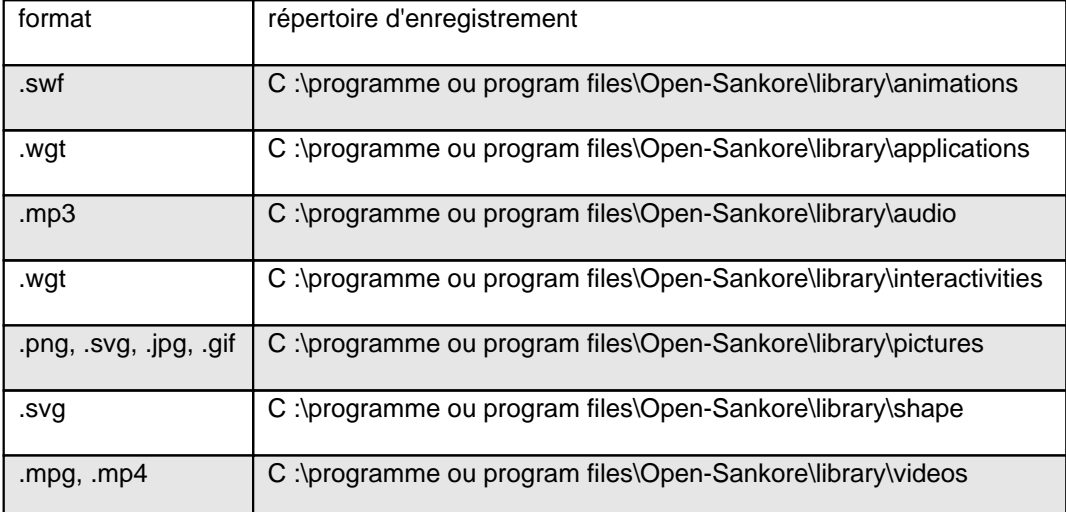

De plus, à l'installation, Open-Sankoré crée un répertoire "Sankore" dans :

- mes documents\mes images\Sankore
- mes documents\mes musiques\Sankore
- mes documents\mes vidéos\Sankore Il suffit de déplacer des fichiers dans ces répertoires pour les retrouver dans la Bibliothèque d'Open-Sankoré.

### **Extension Firefox pour télécharger des vidéos et animations en Flash**

[L'extension](http://theosept.fr/javascript:;) [Download Flash & Video permet d](http://theosept.fr/javascript:;)'[enregistrer un fichier .swf ou .mpg, .mp4... dès lors que l](http://theosept.fr/javascript:;)'[on a lancé sa](http://theosept.fr/javascript:;) lecture. Vérifier auparavant que vous avez le droit de le faire ! (Domaine 2 du B2i...)

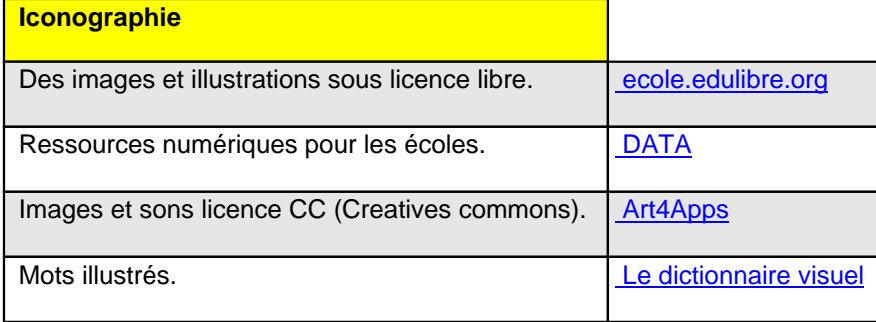

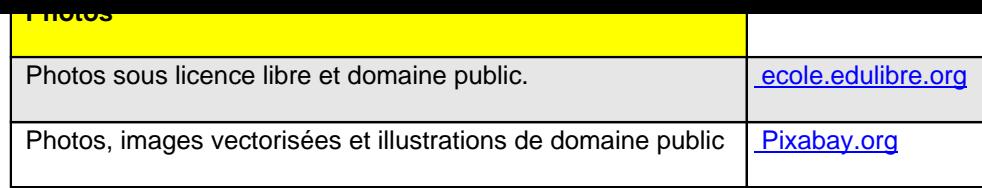

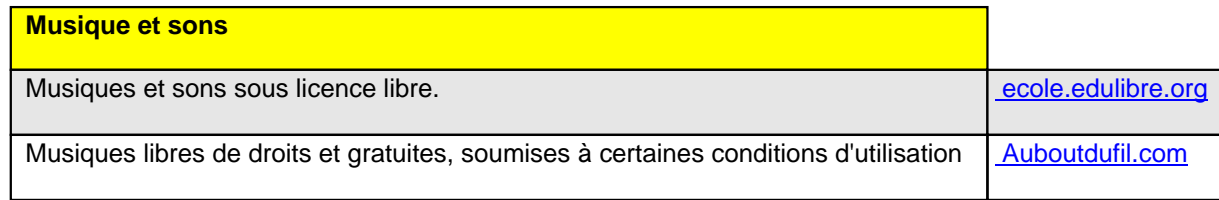

Ceci n'est qu'un début de partage de ressources. Il s'enrichira au fur et à mesure de mes [découvertes et d](http://www.auboutdufil.com/)es vôtres : **n'hésitez pas** à laisser des commentaires ou me contacter pour enrichir cette section.

- Capsules vidéos : http://theosept.fr/spip.php?article192
- Eduthèque : http://www.edutheque.fr/accueil.html
- 850 animations Flash pour enseigner : http://theosept.fr/spip.php?article107
- Symbaloo Education : http://www.symbaloo.com/mix/6498-Education
- NetVibes rdri-tni : [http://www.netvibes.com/rdri-tni#Accu](http://theosept.fr/spip.php?article192)eil
- Manuel Sésamath CM2 : [http://manuel.sesamath](http://www.edutheque.fr/accueil.html)[.net/](http://theosept.fr/spip.php?article107)

### **Docs techniques VPI**

Voici des liens vers de la documentation technique à propos des matériels.

EPSON :

- Utilisation des fonctions interactives (configuration du vidéoprojecteur à l'aide du bouton menu, calibrage, gestion des modes interactifs, fonctionnement du stylet...)
- • **Nettoyer le filtre** à air d'un VPI EPSON : opération à réaliser régulièrement pour éviter la surchauffe du matériel [et prolonger la vie de la lampe.](https://files.support.epson.com/docid/cpd4/cpd40468/source/interactive/container_topics/features_using_interactive_pc_free_annotation_container.html)

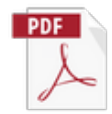

- Passer du mode "souris sans fil" à Easy Interactive [Function =](http://www.emmafrouin.com/to7/IMG/pdf/tuto_nettoyage_filtre_epson.pdf) passer du mode tableau blanc d'Epson au mode interactif complet
- Calibrage automatique de l'écran = touche USER de la télécommande
- **[Fonctionnement du stylet](https://www.youtube.com/watch?v=0GtBm6hU1Dg)**

#### **Accessoires pour TNI**

### • **Le visualiseur**

 La caméra de document est sans doute l'accessoire complémentaire le plus immédiat une fois le TNI installé dans la classe.

10 façons d'utiliser un visualiseur en classe Modèles conseillés :

- HUE HD PRO (environ 65 Euros)
- [Speechi SVE-VI-51 \(environ 210 Euros](http://cursus.edu/evenement/29599/10-facons-utiliser-visualiseur-classe/#.WjoWfxQ0o8i))